Alcune regole per l'attivazione dell'account:

- 1) Formato da: [cognome.nome@caioplinio.edu.it](mailto:cognome.nome@caioplinio.edu.it)
- 2) Nominativo tutto in minuscolo;
- 3) Eliminazione di Apostrofo e Accento:
- 4) Doppio cognome o doppio nome al posto dello spazio aggiunto underscore \_ (ese. Cognome: Rossi Verdi diventa rossi\_verdi oppure il nome alberto angela diventa alberto\_angela)
- 5) Al primo accesso la password è Plinio2000 dopo il sistema chiederà di cambiarla
- 6) Dopo aver effettuato l'accesso occorre cliccare in alto a destra sul

pulsante formato da tanti quadratini

7) Comparirà l'elenco della App a disposizione della piattaforma quindi scegliere quella da Gmail Immagini W  $M$ utilizzare

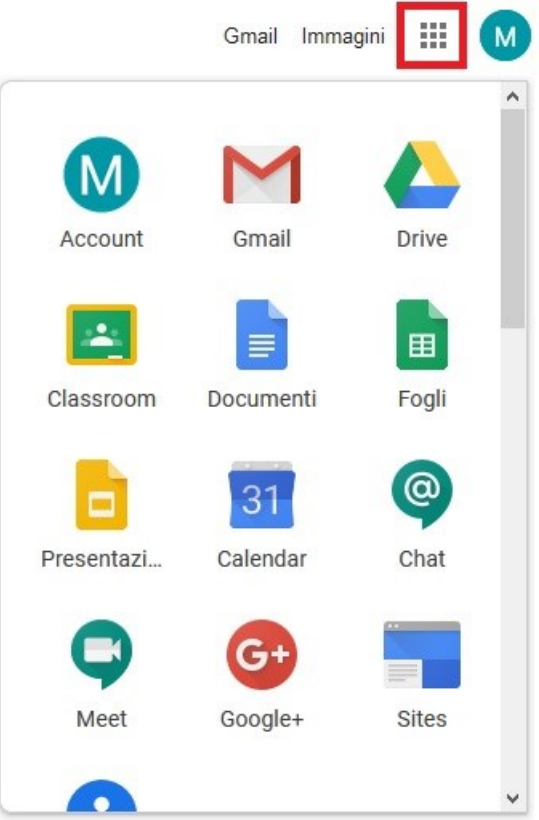

Gmail Immagini | :::

 $M$